#### **Classificação de peças sigilosas encaminhadas via Protocolo Eletrônico**

#### **Introdução**

O objetivo deste tutorial é descrever de forma simplificada como será realizada a classificação de documentos eletrônicos no âmbito do Protocolo eletrônico do TCU. O fluxo apresentado se dá a partir da escolha do documento ou documentos que serão enviados ao TCU.

1 – Inserção de peças sigilosas

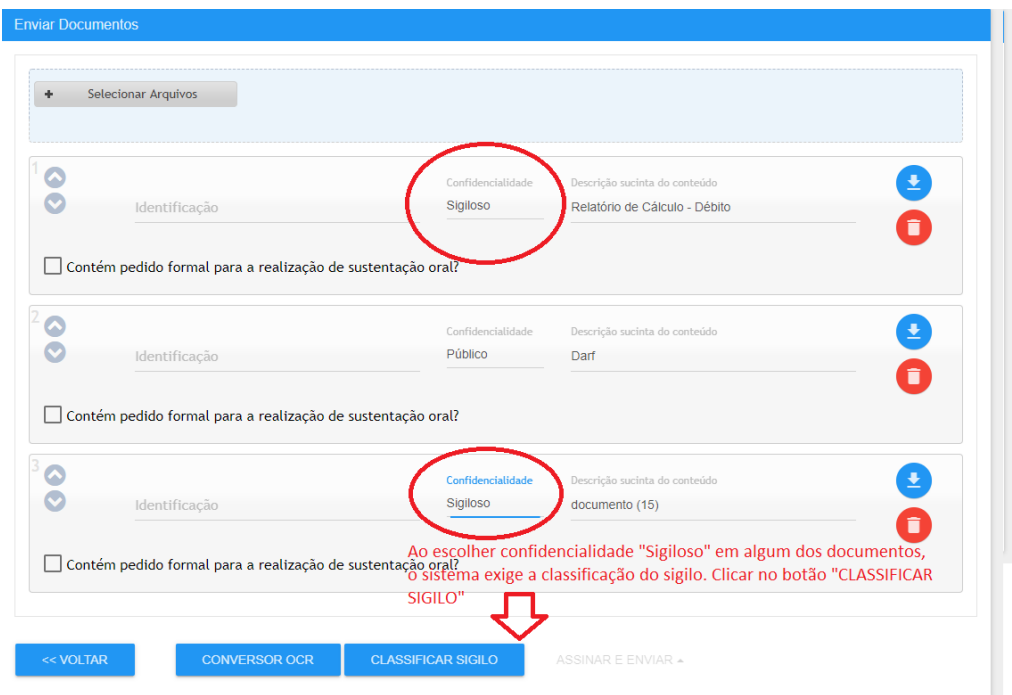

2 – A classificação de sigilo a ser feita é aplicada a todos os documentos sigilosos inseridos. Se houver documentos com classificações distintas, é necessário inserir os documentos no Protocolo Eletrônico separadamente.

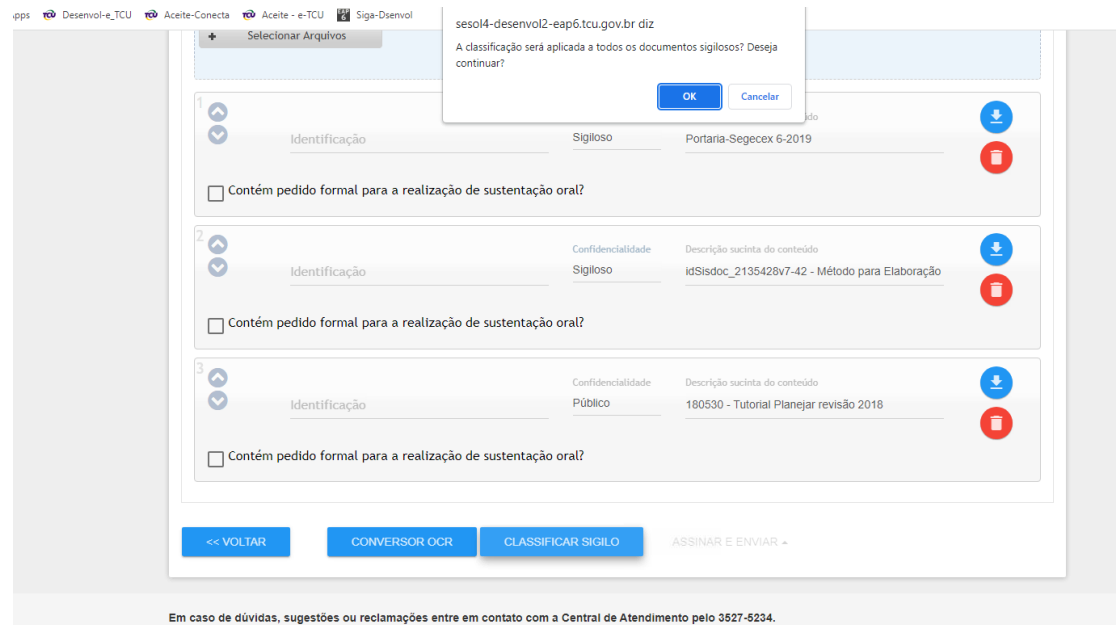

3 – Se o documento for relacionado a um processo, o sistema apresenta tela com as partes do processo.

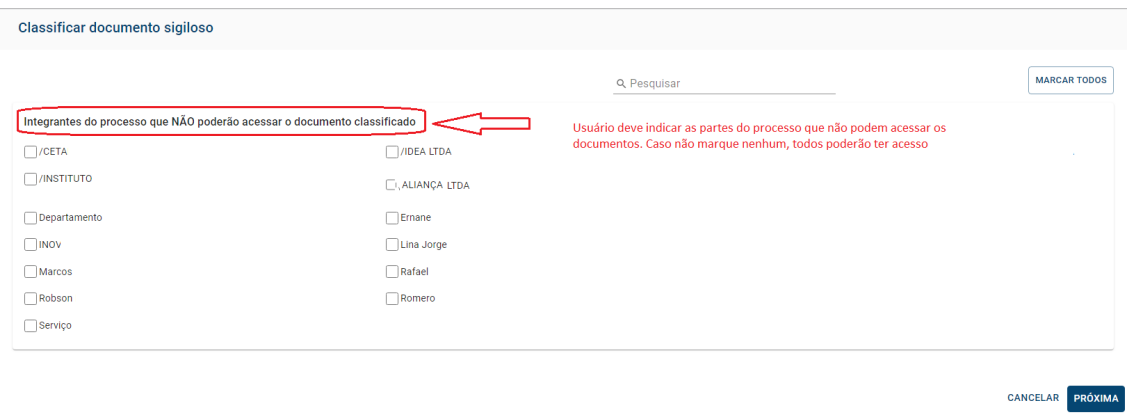

## 4 – Inserção do responsável pela classificação

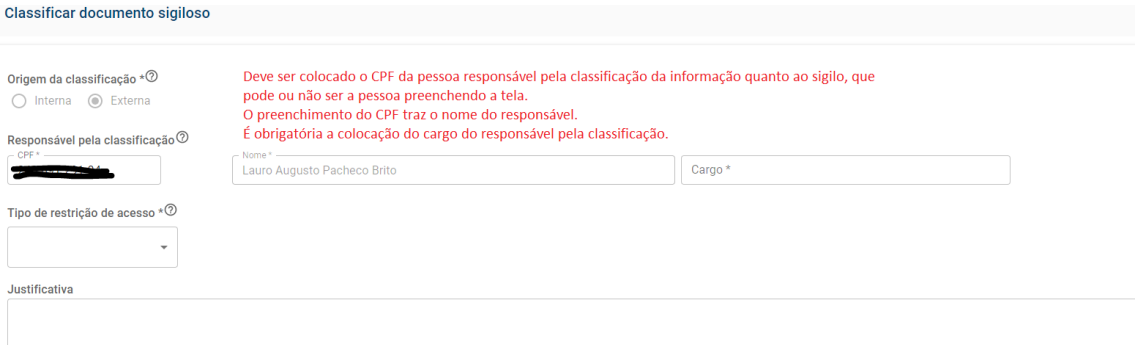

### 5 – Seleção do tipo de restrição de acesso, conforme a LAI.

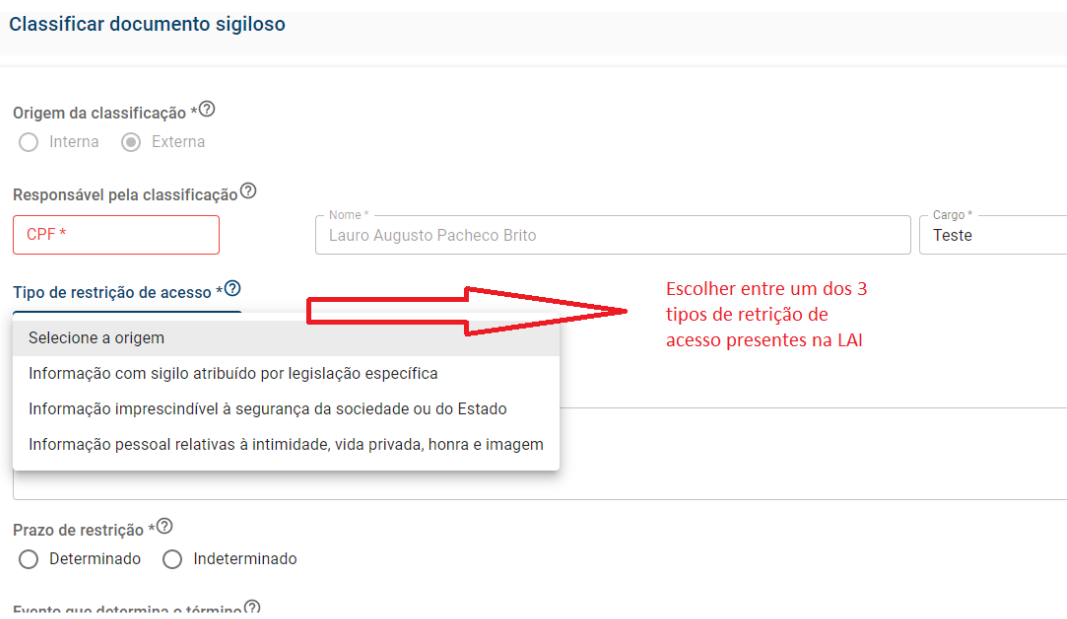

## 6 – Seleção do fundamento legal

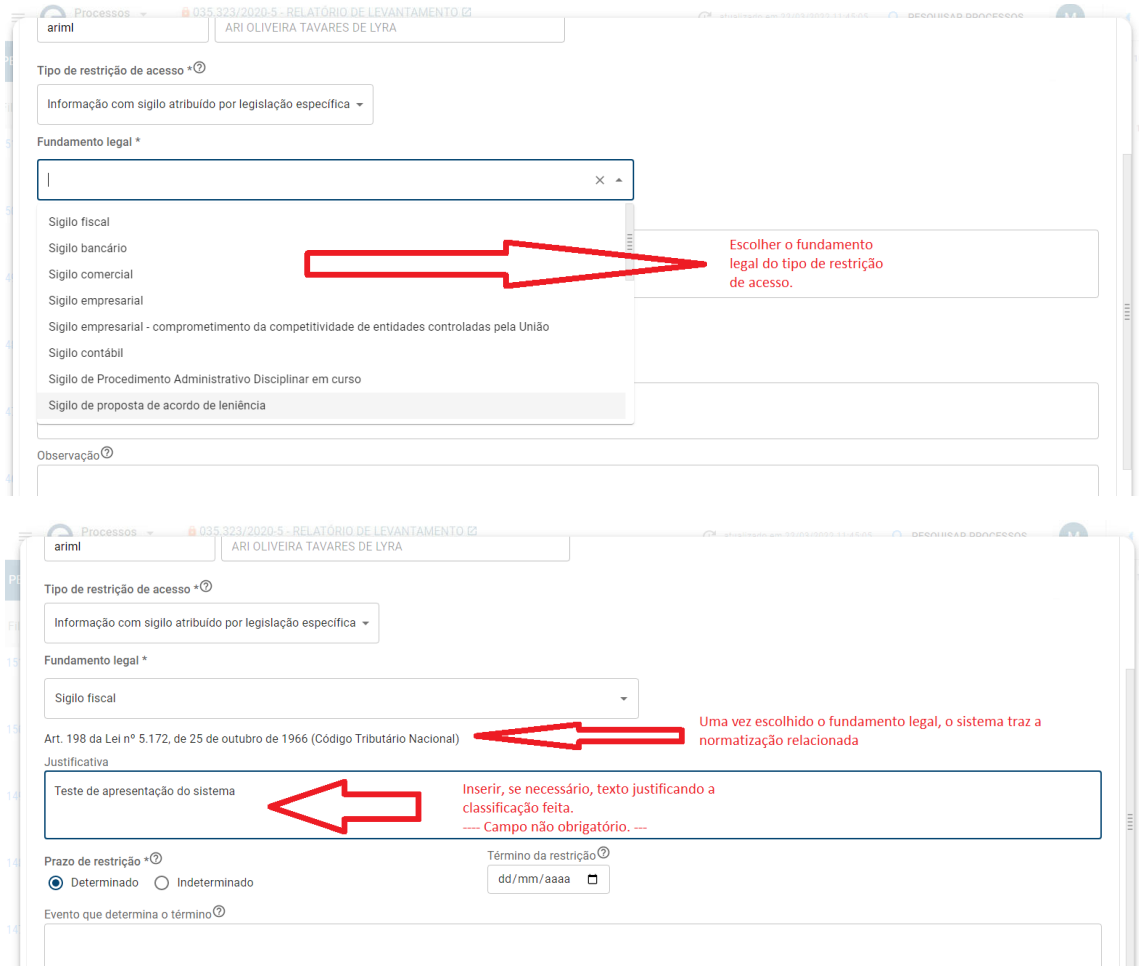

7 – Seleção da classificação de restrição de acesso (quando da escolha do tipo de restrição de acesso "Informação imprescindível à segurança da sociedade ou Estado").

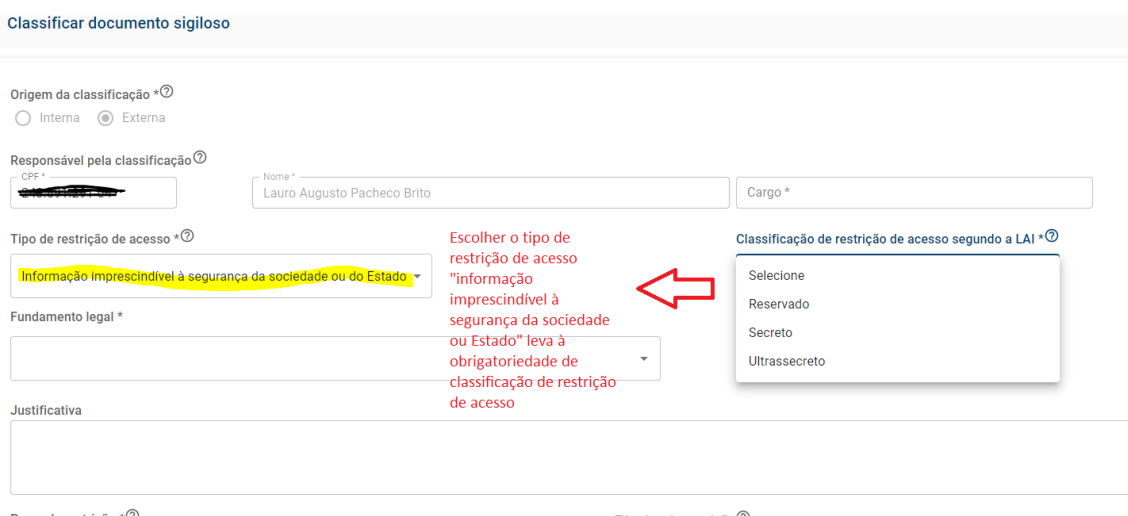

# 8 – Definição do prazo de restrição.

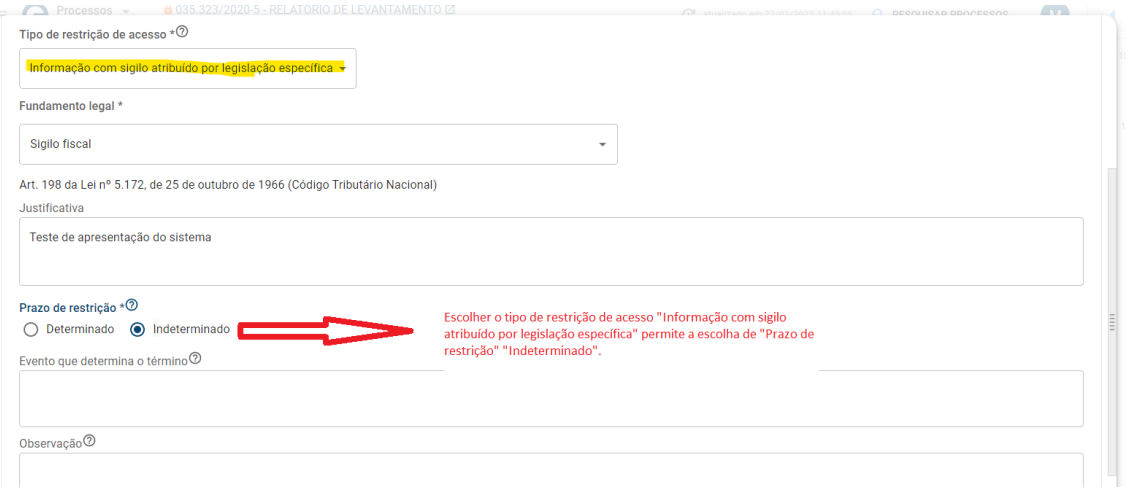

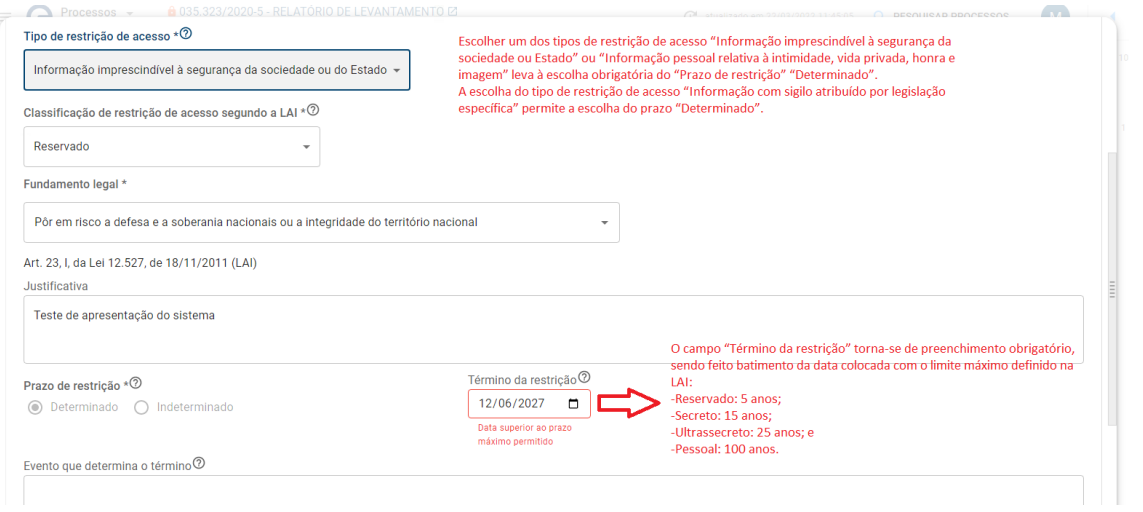

#### - Encerramento

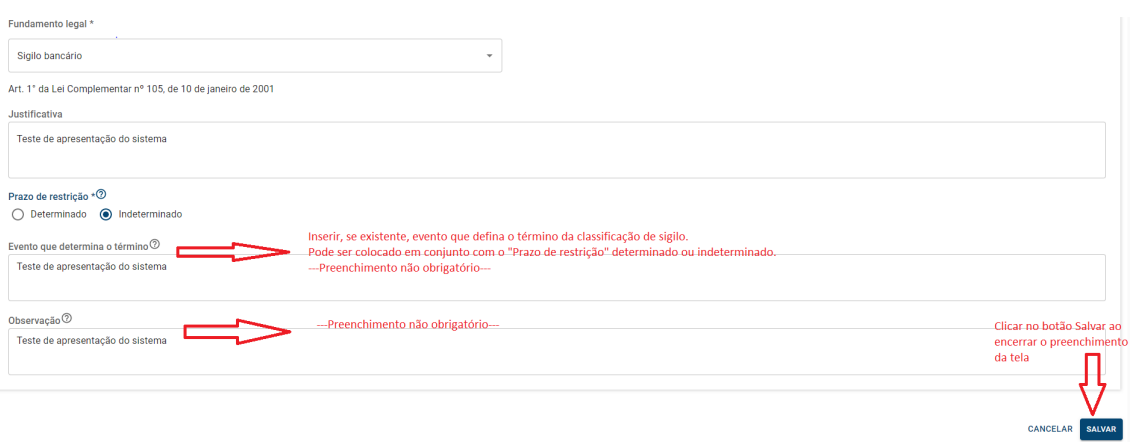

## – Edição da classificação feita

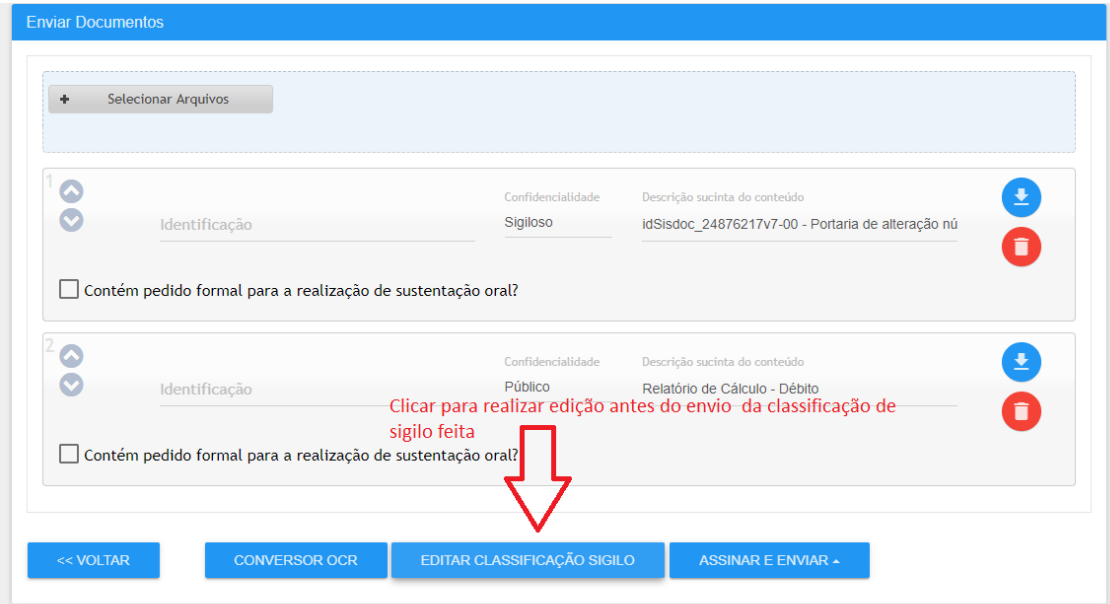